## Alternative Fokussiermethode(n)

… mit der DSLR (Canon EOS) am Teleskop.

Im Leben eines Fotografen gibt es Momente, in denen das Scharfstellen der Optik eine Herausforderung werden kann. Es gibt auch in unseren "modernen" Zeiten Objektive, die

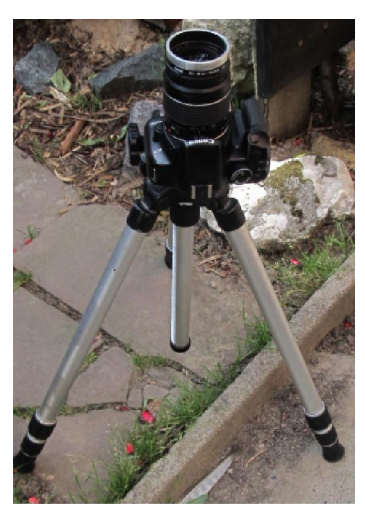

manuell eingestellt werden müssen, als da wären ältere (und gute) M42-Objektive aber auch aktuelle Objektive mit T-2 Anschluss.

Des Weiteren gibt es Momente, in denen man nicht durch den Sucher oder auf das Display blicken kann. Das Bild links soll ein solchen Moment veranschaulichen.

Bilder im Dunkeln sind auch solch ein Moment. Oft tut es der Autofokus nicht richtig, oder er funktioniert erst gar nicht, wie bei Astrofotos zum Beispiel.

Gerade bei Astrofotos ist das Display zu klein. Es hat eine zu geringe Auflösung.

Für solche Momente wurde spezielle Software entwickelt, wie z.B. die Canon-Utilities (1) oder die Astrojan-Tools (2). Hierfür wird lediglich ein Notebook benötigt (siehe rechts), welches ja ein wesentlich größeres Display aufweist als die Kamera. Außerdem kann man über die Software Aufnahmeserien programmieren und die Kamera damit steuern.

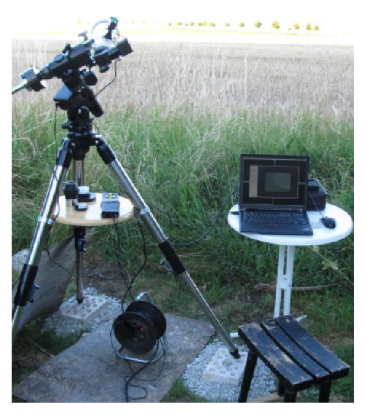

Nun benötigt ein Notebook reichlich Strom und nicht jeder hat eine Sternwarte im Garten (auf dem Dach). Für unterwegs ist man somit auf leistungsfähige Akkus (Autobatterie) angewiesen. Zudem muss immer ein Tisch mitgenommen werden.

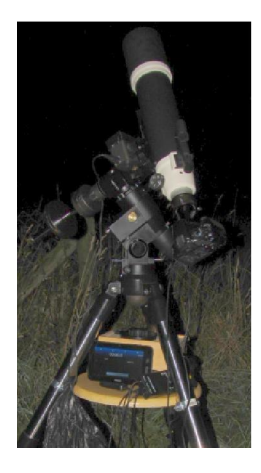

Es gibt eine Alternative – das Smartphone oder besser noch ein Tablet-PC. Diese Teile sind schon für wenig Geld zu haben. Das Tablet ist dem Smartphone wegen des größeren Displays vorzuziehen. Allerdings gibt es da (noch) einen Nachteil – die Software steuert keine älteren Kameras. Ich verwende eine EOS 450d und habe ein Programm gefunden, das es mir ermöglicht, über den LiveView-Modus der Kamera das Live-Bild auf dem Display sehen zu können. Links im Bild ist der nächtliche Aufbau zu sehen. Der Tablet-PC steht auf dem Ablagetisch des Stativs. Der kleine Holzkasten hinter dem Tablet beinhaltet einen 12Volt 7Ah-Bleigelakku, der das System die ganze Nacht durch mit Strom versorgt. Es ist keine große Autobatterie nötig!

Zum Fokussieren startet man nur die Software und schaltet die Kamera in den Live-Modus. Das Live-Bild wird nun auf dem Tablet dargestellt.

Das Fokussieren am Stern ist recht simpel – zum einen reichen Sterne dritter Größe (3mag) wie im Bild unten zu sehen, und zum anderen sollte man bedenken, dass die Sterne so klein

## Alternative Fokussiermethode(n)

wie möglich dargestellt werden müssen. Große, helle Sterne auf dem Display zeigen an, dass nicht richtig fokussiert ist!

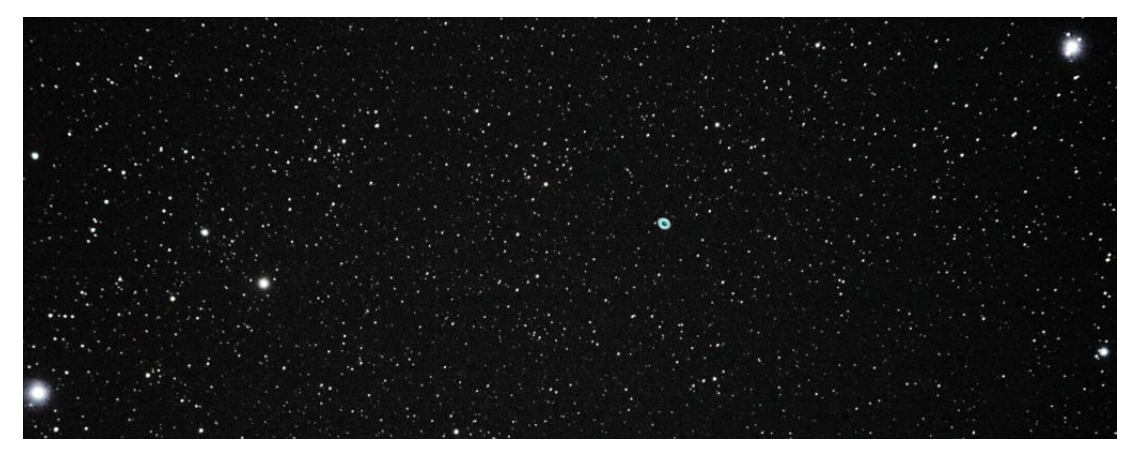

Das Bild zeigt den "unteren" Teil des Sternbildes Leier (Lyra – Lyr) mit dem bekannten Ringnebel M57. Die beiden hellen Sterne links unten (Sulaphat) und rechts oben (Sheliak) sind hell genug zum Fokussieren. Man sieht sie deutlich auf dem Display.

Eine weitere, nicht-elektronische Fokussierhilfe möchte ich hier auch noch benennen. Es soll jedem helfen, der keine Übersetzung an seinem OAZ hat.

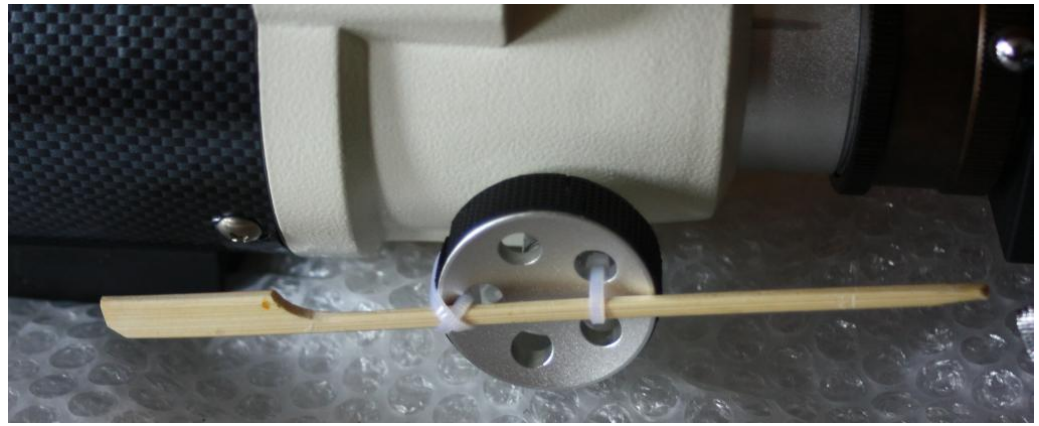

"Die China-Gabel am China-Refraktor" hilft wirklich – ist praxiserprobt!

- (1) http://www.canon.de/For\_Home/Product\_Finder/Cameras/Digital\_SLR/eos30d/software/eosutility .aspx
- (2) http://www.astrojantools.de/cms/

## Übrigens:

Zum Fokussieren am Tageshimmel (bei Sonnenaufnahmen etwa) sollte ein dunkles Tuch über Kopf und Display für genügend Dunkelheit sorgen. Displays lassen sich im Hellen kaum ablesen, ganz besonders die glänzenden Spiegeldisplays nicht. Das gilt für jedes Display – auch für die von Notebooks!

Zum Schluss noch zwei Bilder, die ich mit dieser Methode aufnahm.

## Alternative Fokussiermethode(n)

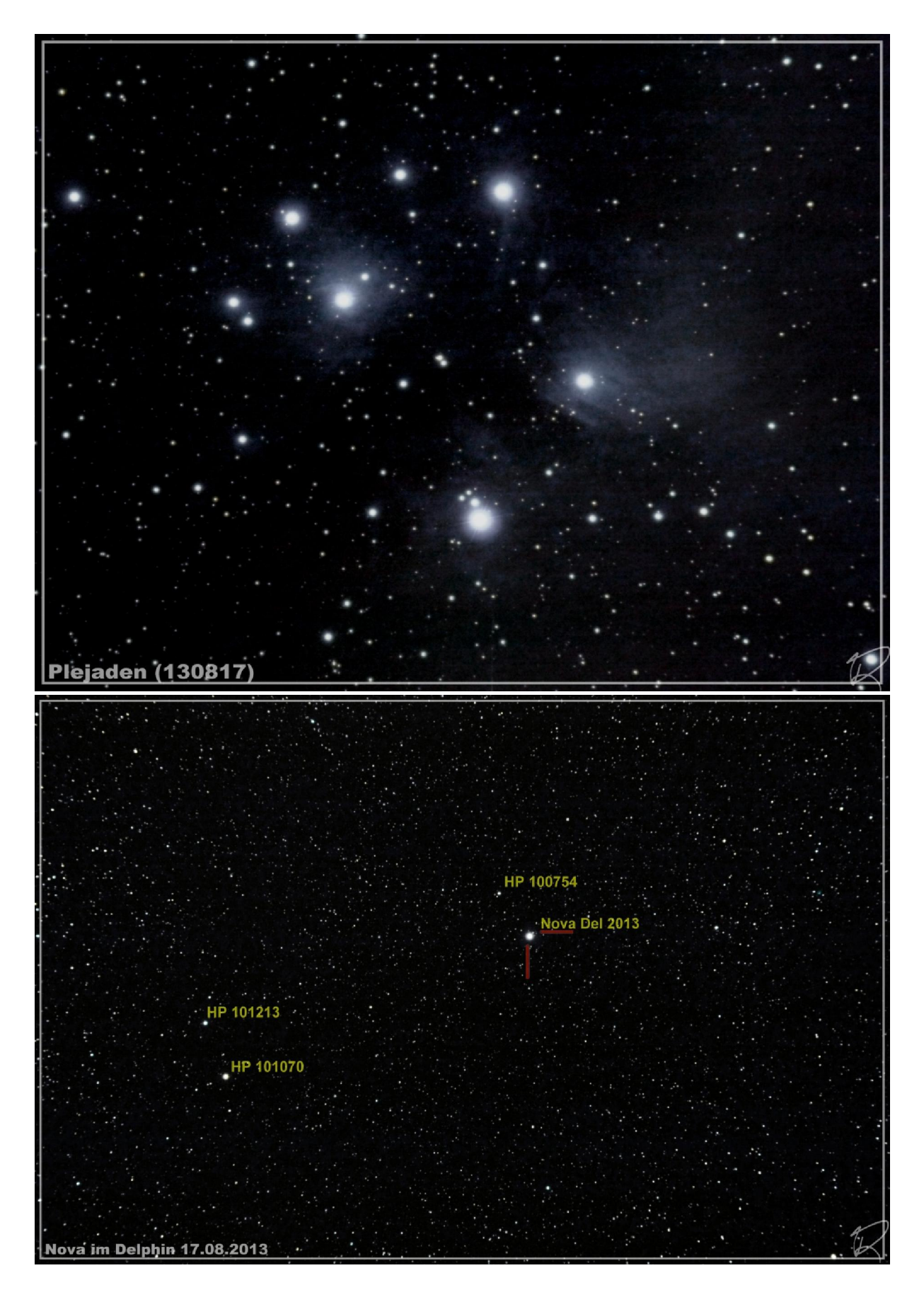

Eilum, den 01.09.2013